**باسمه تعالی**

آموزش استفاده از

## **سامانه تکریم ارباب رجوع )ارتباط با مسئولین(**

تهیه شده در

**مرکز فناوری اطالعات و ارتباطات دانشگاه کوثر**

**)واحد مشاوره، آموزش و اطالع رسانی(**

این سامانه در را ستای تکریم ارباب رجوع برای ارتباط م ستقیم با م سئولین راه اندازی شده ا ست. شما می توانید از طریق این سامانه با مدیران و رؤ سای واحدهای مختلف دان شگاه ارتباط دا شته و نظرات، انتقادات و پیشنهادات خود را به گوش مسئولین رسانده و در صورت لزوم پاسخ مناسب دریافت نمایید.

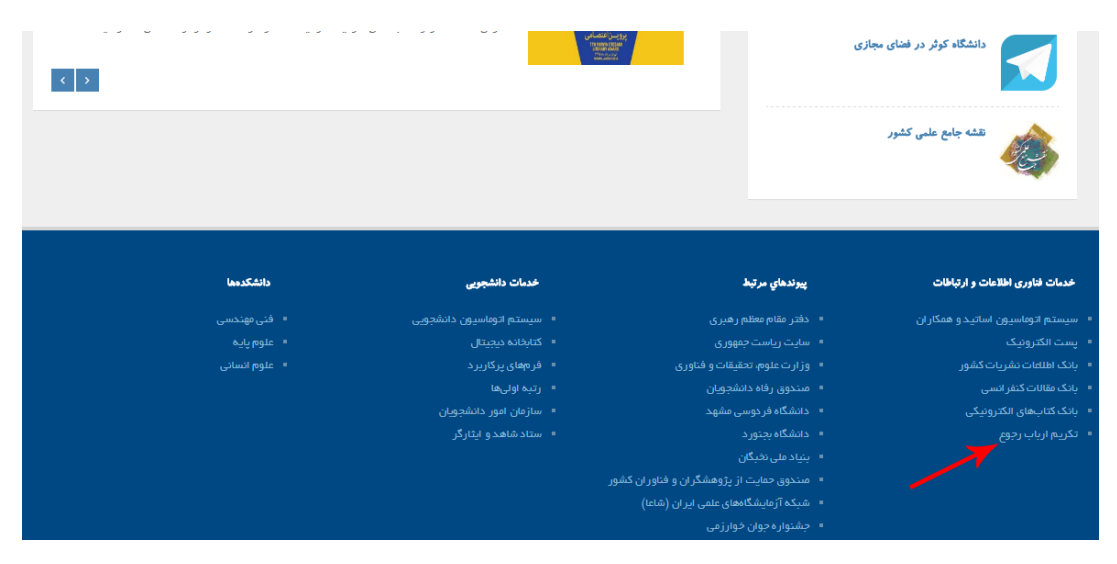

برای استفاده از این سـامانه می بایسـت وارد پرتال دانشـگاه کوثر با آدرس kub.ac.ir شـده و در قسـمت خدمات فناوری اطالعات و ارتباطات روی لینک »تکریم ارباب رجوع« آلیک آرده تا وارد صتتتفمه مربوطه شوید. در این صفحه می توانید برای دستر سی به فرم «ارتباط با مسئولین» در قسمت پیوندها، روی لینک مربوطه کلیک نمایید.

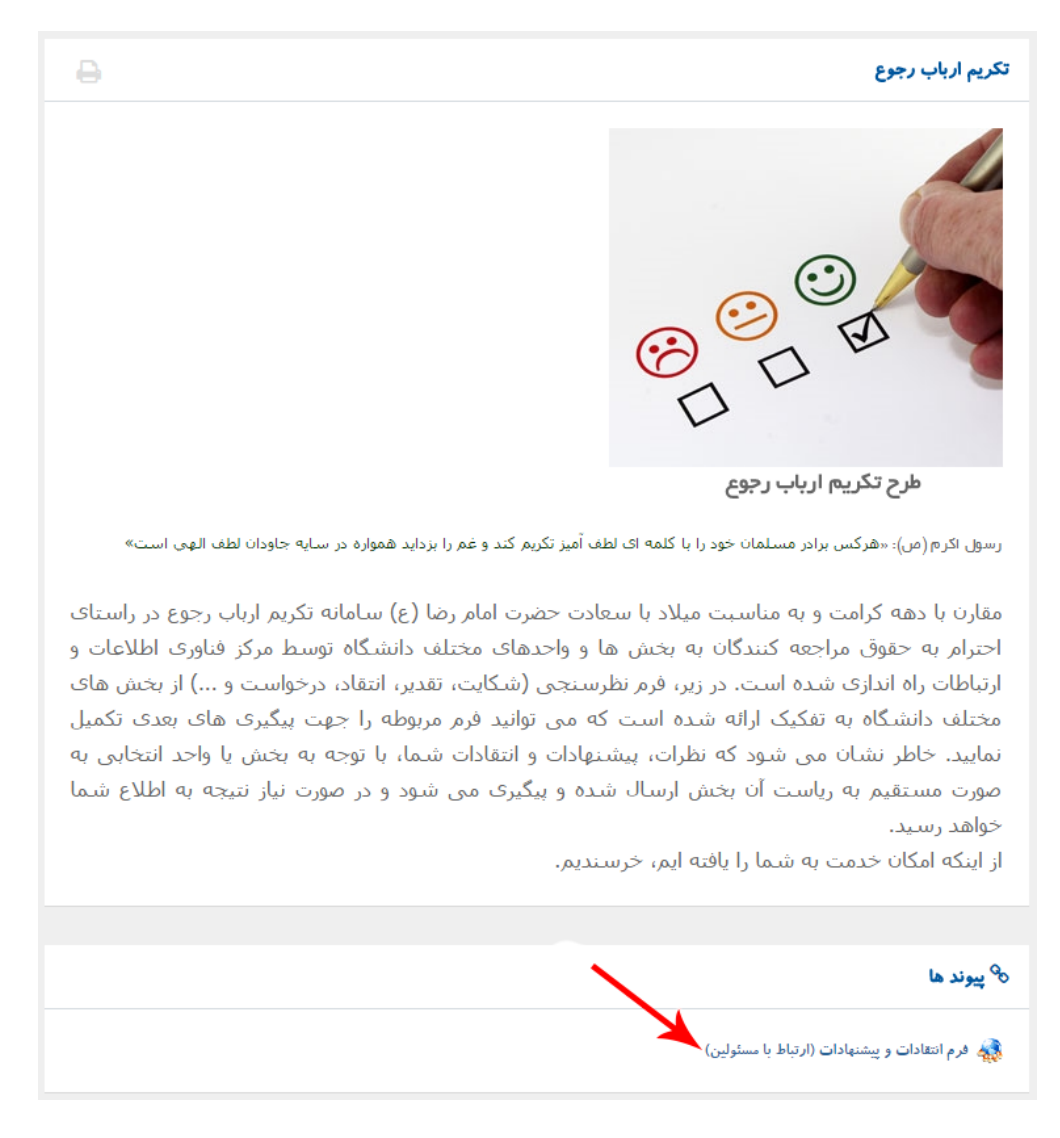

سپس در فرم نمایش داده شده، در قسمت گیرنده پیام، واحد مربوطه را مشخص نمایید. الزم به ذآر است فرم شما به صورت اتوماتیک به کارتابل مدیر یا رئیس حوزه انتخاب شده ارسال می گردد.

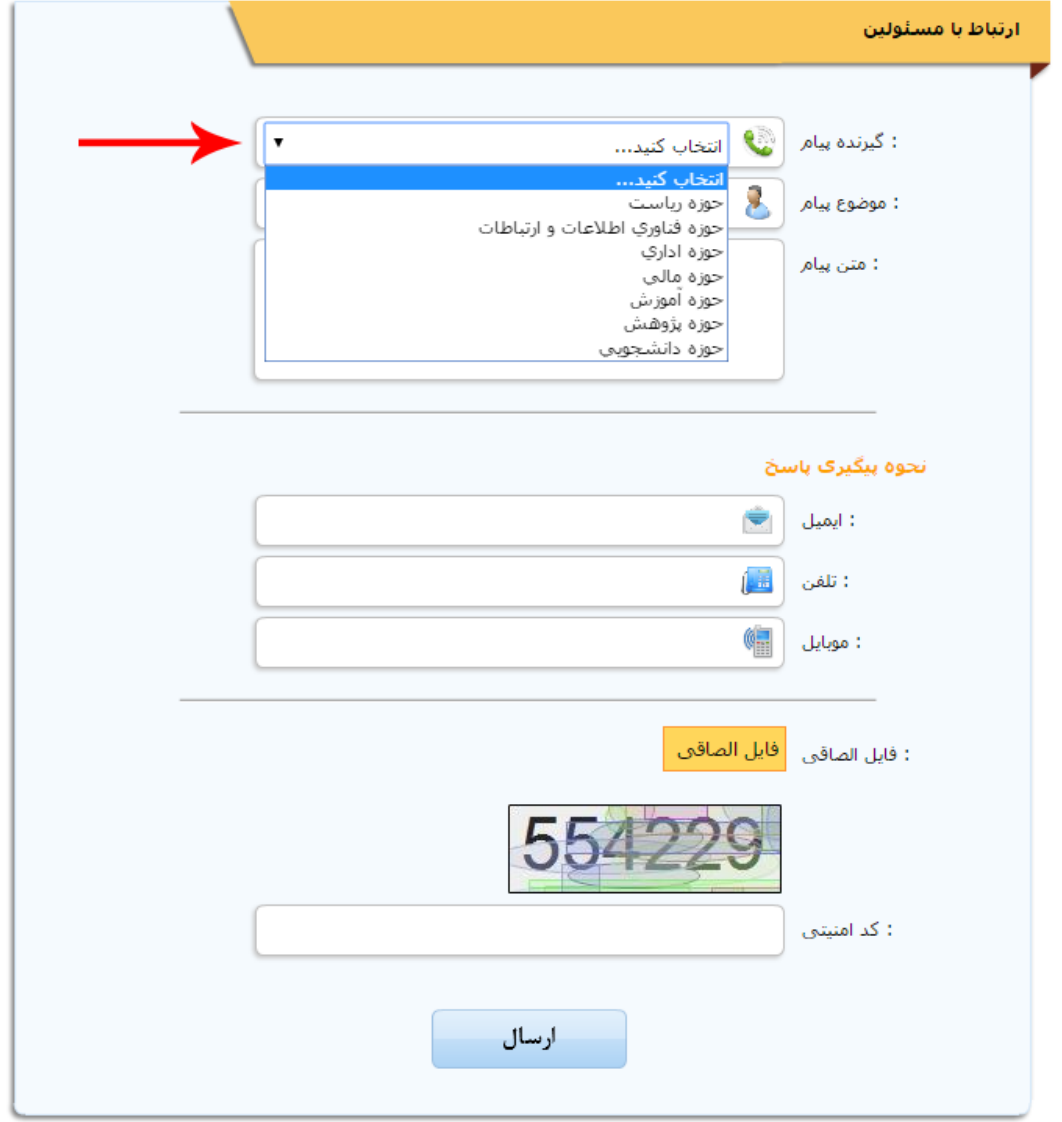

سپس موضوع پیام (شکایت، تقدیر، انتقاد، درخواست ویا سایر) را انتخاب نمایید.

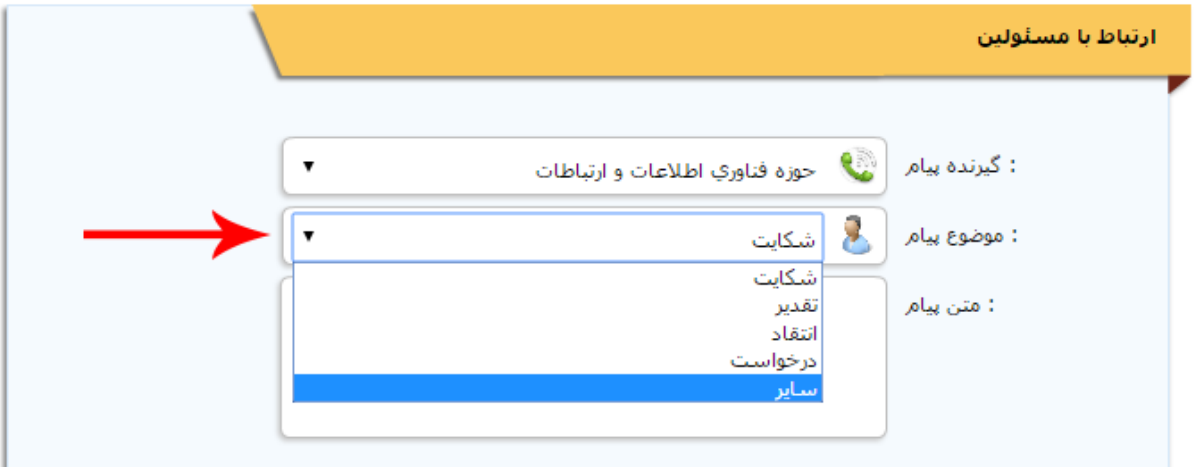

متن پیام خود را در قسمت مربوطه تایپ آنید.

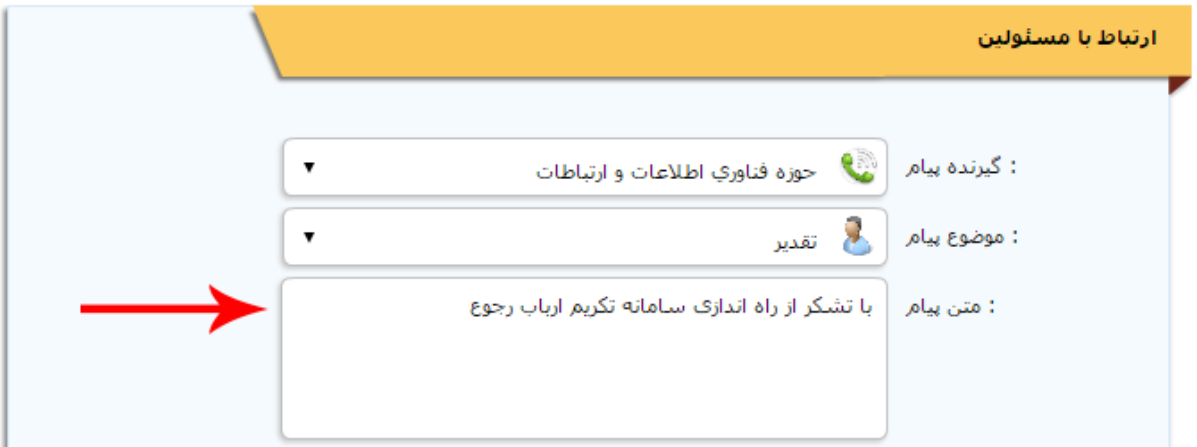

برای دریافت پاسخ ، نموه پیگیری پاسخ را مشخص نموده و اطالعات تما خود را وارد نمایید.

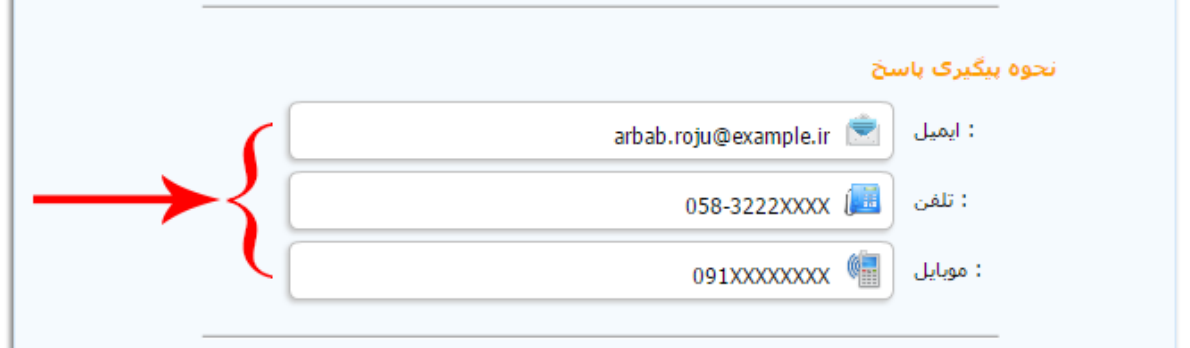

در صورت نیاز به ارائه مدارک ، می توانید مدارک را با کلیک روی دکمه «فایل الصاقی» در قالب فایل به فرم الصاق نمایید. نموه الصاق فایل در تصاویر زیر نشان داده شده است.

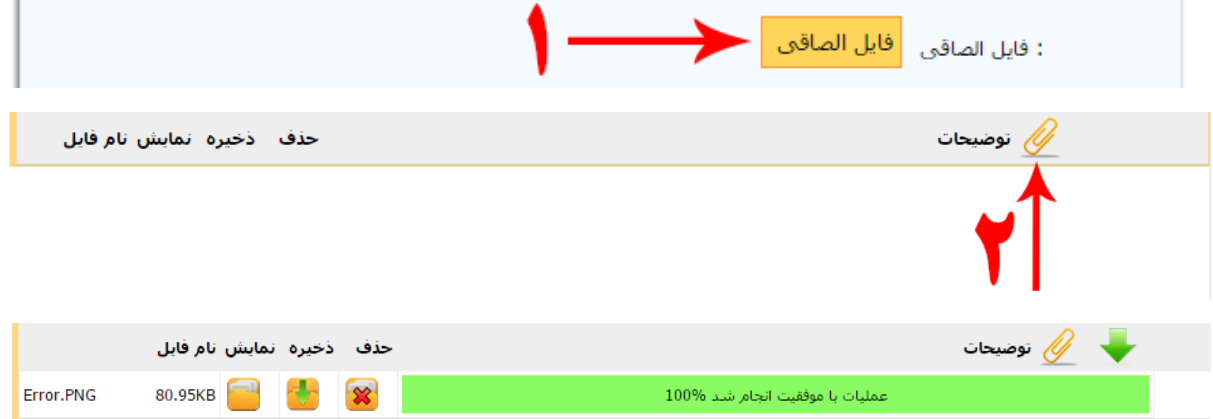

سپس سربرگ باز شده برای الصاق فایل را ببندید تا به صفمه فرم بازگردید.

برای جلوگیری از حملات بدافزارها ، کد امنیتی نشان داده شده در تصویر را وارد کنید.

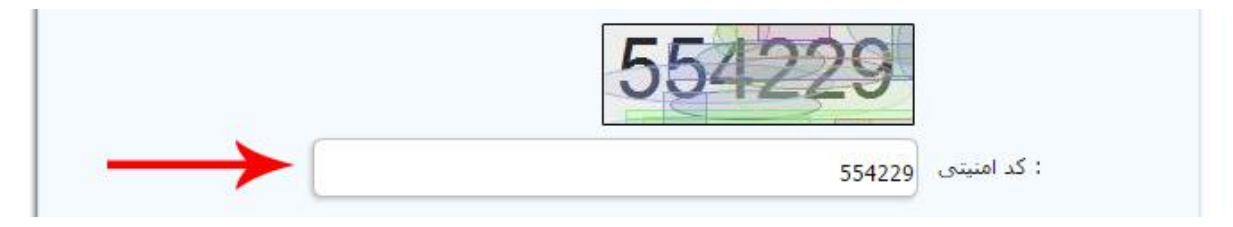

سپس روی دکمه «ارسال» کلیک کنید تا پیام شما به کارتابل مسئول مربوطه ارسال گردد.

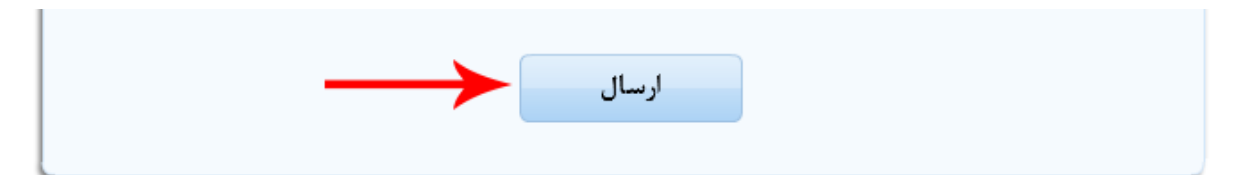

پس از ارسال ، پیامی حاوی کد رهگیری و رمز عبور به شما نمایش داده خواهد شد.

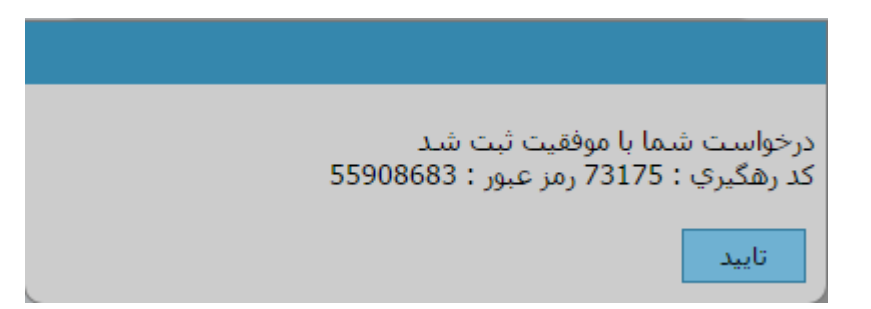

برای پیگیری درخواست یا شکایت خود می توانید اطالعات دریافتی را در قسمت پیگیری نامه وارد نموده تا روند رسیدگی به موضوع مورد نظر خود را دنباگ نمایید.

**مرکز فناوری اطالعات و ارتباطات دانشگاه کوثر**

 **)واحد مشاوره، آموزش و اطالع رسانی(**